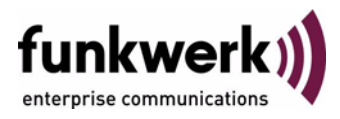

# **Benutzerhandbuch bintec R3000w / R3400 / R3800 SHDSL**

Copyright © 7. Februar 2006 Funkwerk Enterprise Communications GmbH Version 0.9

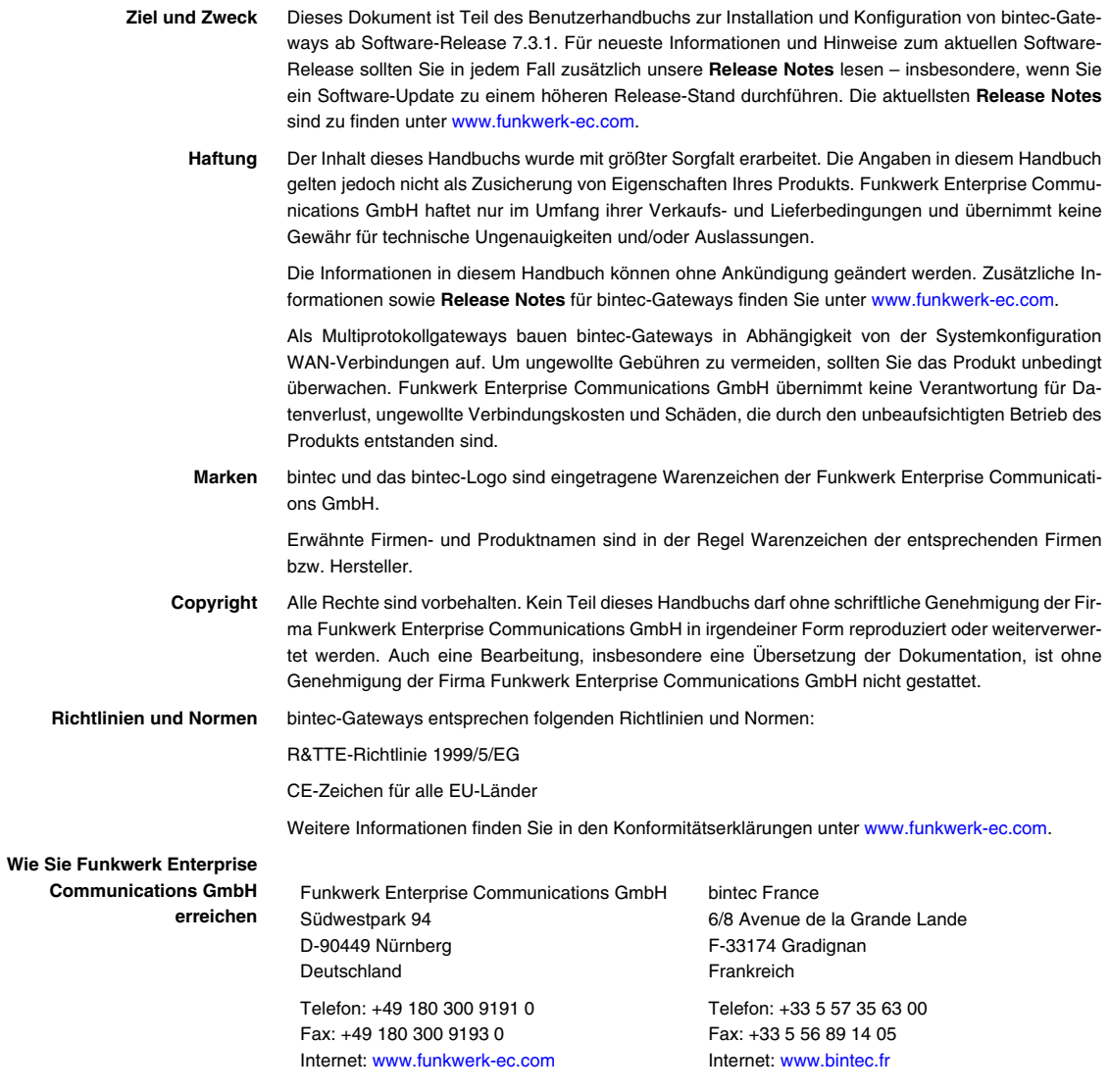

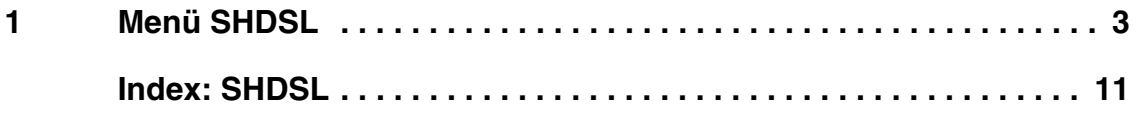

### <span id="page-4-0"></span>**1 Menü SHDSL**

#### **Im Folgenden werden die Felder des Menüs** *SHDSL* **beschrieben.**

Im Menü *SHDSL* konfigurieren Sie die ➤➤ **SHDSL**-Schnittstelle Ihres Gateways.

**R3400** und **R3800** verfügen über ein integriertes SHDSL-Modem und unterstützen die ITU-T-Empfehlungen ➤➤ **G.991.2**. Je nach Ausstattung überträgt das Gateway die Daten über ein Adernpaar mit bis zu 2312 kBit/s, über zwei Adernpaare mit bis 4624 kBit/s, über drei Adernpaare mit bis 6936 kBit/s oder über vier Adernpaare mit bis 9248 kBit/s.

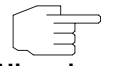

Erkundigen Sie sich gegebenenfalls bei Ihrem Provider über die zu beachtenden Besonderheiten Ihres SHDSL-Anschlusses.

#### **Hinweis**

**R3800** Das Menü *SHDSL* der **R3800** enthält die Liste aller ATM-Interfaces (fcca-3-x), die für eine SHDSL-Verbindung (zum Provider und/oder für Festverbindungen) genutzt werden können.

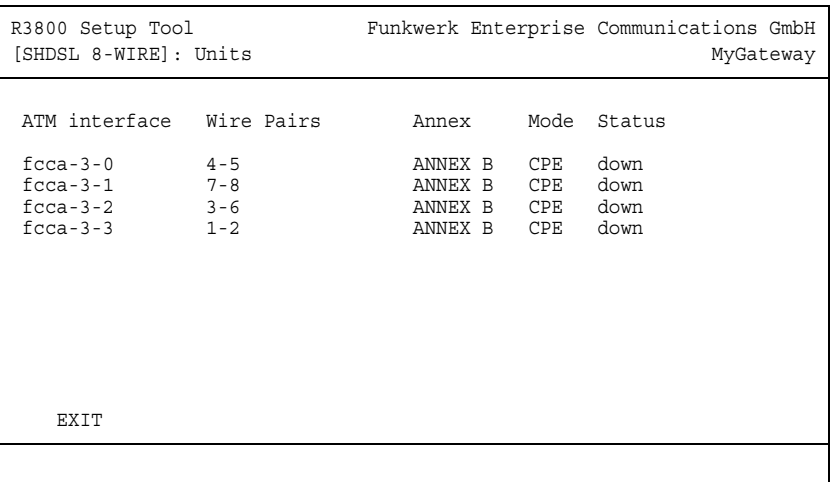

Die ATM-Interfaces können separat konfiguriert werden (*EQUIPMENT TYPE*, *OPERATING MODE*, *WIRE MODE* und Übertragungsrate).

Die Konfiguration der ATM-Interfaces für Ihre SHDSL-Verbindungen erfolgt im Menü *EDIT*. Markieren Sie zur Bearbeitung des gewünschten Interfaces den entsprechenden Eintrag in der Liste und drücken Sie die **Eingabetaste**.

Es sind vier ATM-Interfaces vordefiniert, die mit jeweils einem Adernpaar der SHDSL-Leitung vorbelegt sind. Soll Bonding eingesetzt werden, müssen zu einem ATM-Interface die Adernpaare anderer Interfaces zugewiesen werden (Auswahl der gewünschten Adernpaare in *ADDITIONAL WIRE PAIRS*). Die Nummerierung der Adernpaare finden Sie im **bintec Benutzerhandbuch**-Kapitel **Technische Daten**.

**R3400** Da **R3400** nur über ein ATM-Interface (fcca-3-0) verfügt, das für eine SHDSL-Verbindung genutzt wird, wird hier direkt das Konfigurationsmenü dieses Interfaces angezeigt.

Die Konfiguration weiterer ATM-Interfaces wird im Menü *ATM* durchgeführt.

**Bonding** Das Gateway kann die Technologie des Bonding zur Erhöhung der Übertragungsrate nutzen.

> Dafür können bei **R3800** die vier Adernpaare der SHDSL-Leitung zu Vierer-Sechser- oder Achterverbünden zusammengefasst werden (beachten Sie die Provider-Angaben und die Spezifikation Ihrer Festverbindungen), wodurch die Anzahl der in der Liste angezeigten ATM-Interfaces variiert.

> Bei **R3400** können den zwei standardmässig verwendeten Drähten der SH-DSL-Leitung zwei weitere hinzugefügt werden.

- **m-pair Bonding** Beim m-pair Bonding werden die Daten Byte-weise auf mehrere Adernpaare verteilt (siehe ITU-T-Empfehlung **G.991.2**).
	- **IMA Bonding** Das Gateway kann auch als inverser Multiplexer mittels IMA-Verfahren (Inverse Multiplexing over ATM, gemäß **AF-PHY-0086.001** des ATM-Forums) betrieben werden. Die Daten werden zellenweise auf die Adernpaare verteilt.

Das Menü *SHDSL* bzw. *SHDSL* ➜ *<INTERFACE>* ➜ *EDIT* öffnet sich wie folgt:

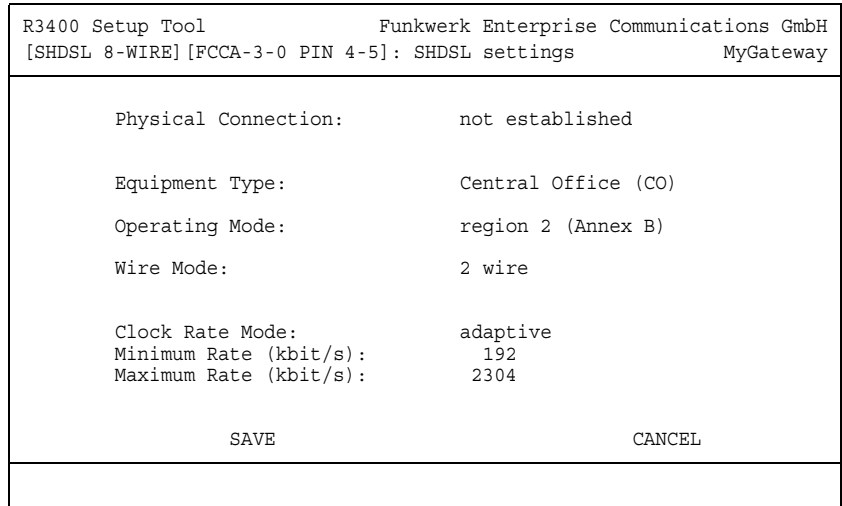

Das Menü *SHDSL* besteht aus folgenden Feldern:

<span id="page-6-1"></span><span id="page-6-0"></span>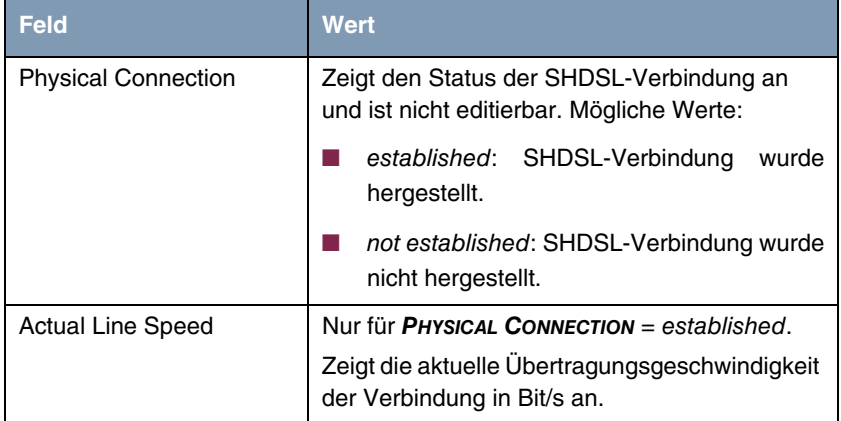

<span id="page-7-2"></span><span id="page-7-1"></span><span id="page-7-0"></span>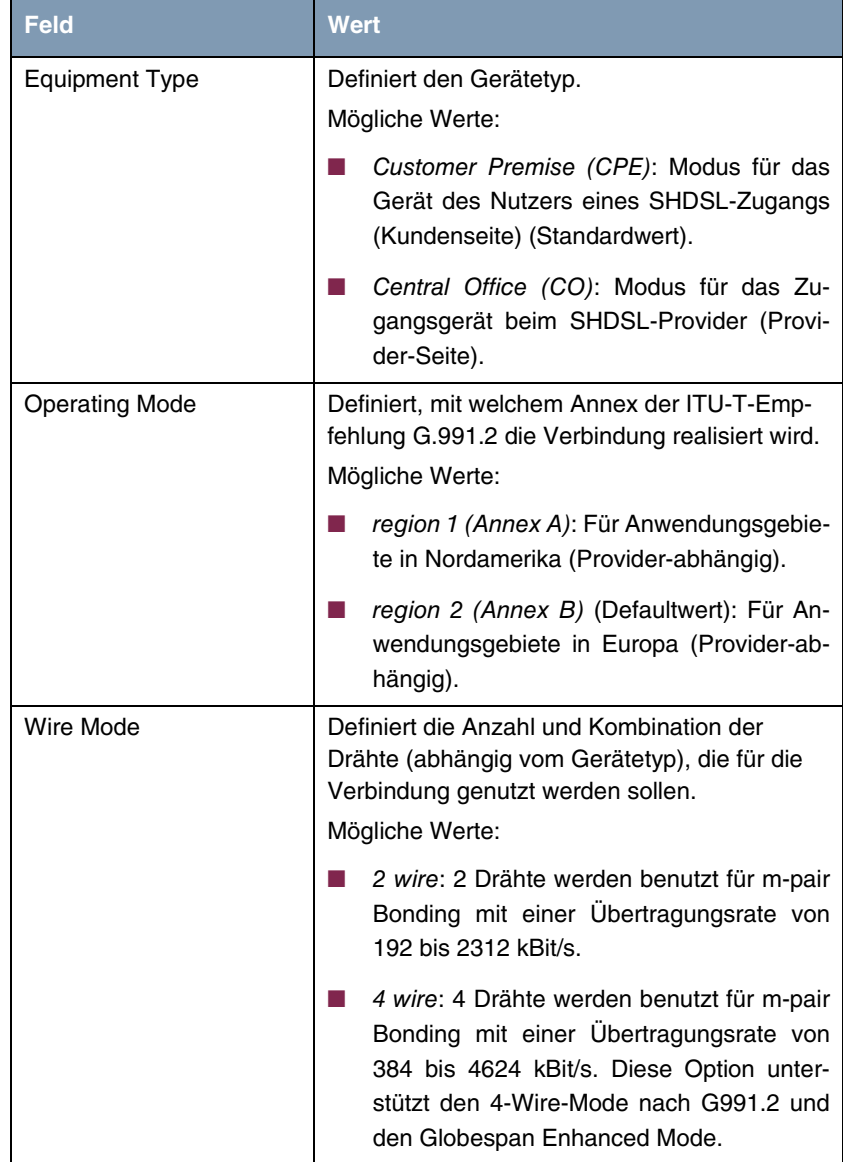

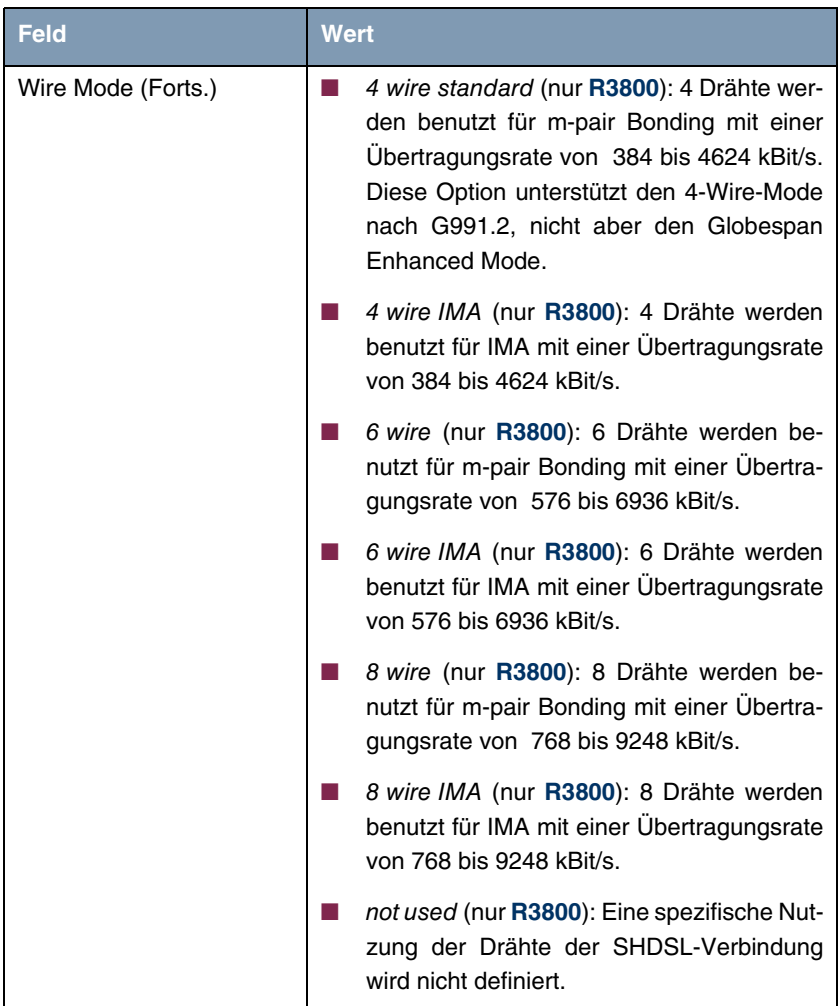

<span id="page-9-1"></span><span id="page-9-0"></span>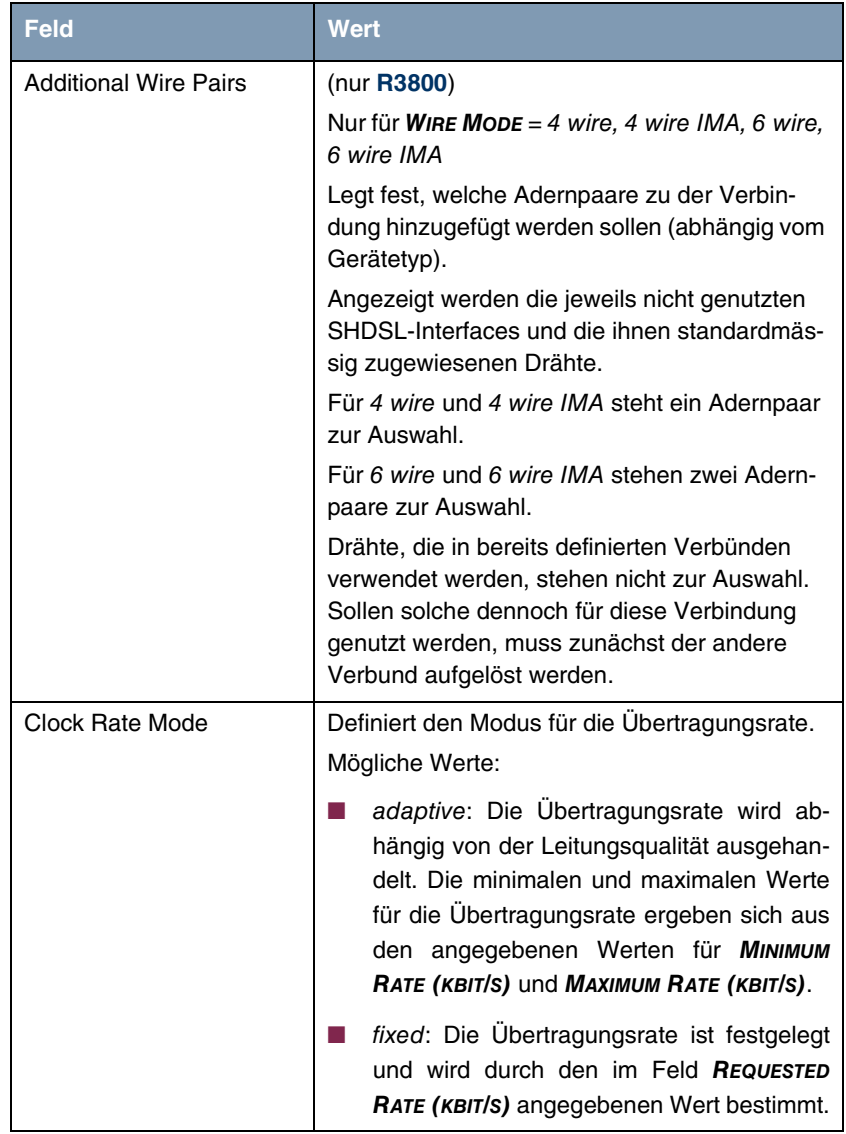

<span id="page-10-1"></span><span id="page-10-0"></span>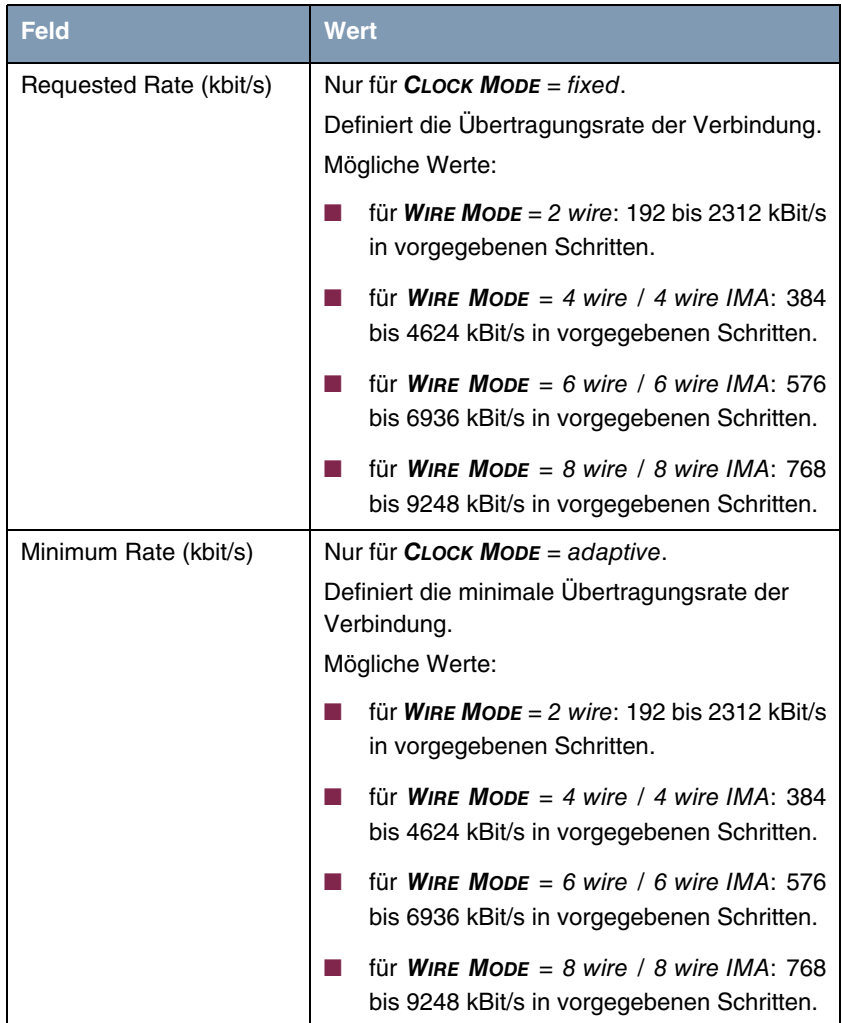

<span id="page-11-0"></span>

| <b>Feld</b>           | <b>Wert</b>                                                                                |
|-----------------------|--------------------------------------------------------------------------------------------|
| Maximum Rate (kbit/s) | Nur für CLOCK MODE = adaptive.                                                             |
|                       | Definiert die maximale Übertragungsrate der<br>Verbindung.                                 |
|                       | Mögliche Werte:                                                                            |
|                       | für WIRE MODE = $2$ wire: 192 bis 2312 kBit/s<br>in vorgegebenen Schritten.                |
|                       | für WIRE MODE = 4 wire / 4 wire $IMA: 384$<br>bis 4624 kBit/s in vorgegebenen Schritten.   |
|                       | für WIRE MODE = 6 wire / 6 wire IMA: 576<br>bis 6936 kBit/s in vorgegebenen Schritten.     |
|                       | für WIRE MODE = $8$ wire / $8$ wire IMA: 768<br>bis 9248 kBit/s in vorgegebenen Schritten. |

Tabelle 1-1: Felder im Menü *SHDSL*

## <span id="page-12-0"></span>**Index: SHDSL**

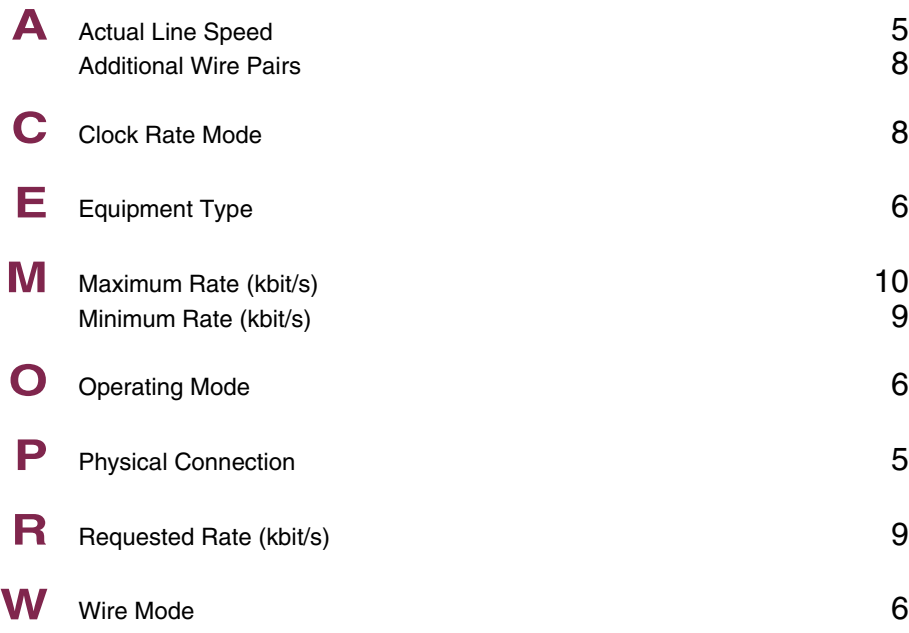